# **10 Passi per caricare il tuo progetto su Scambiinternazionali.it!**

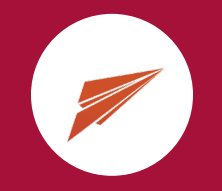

Dopo aver creato il tuo account personale, sei pront\* ad aggiungere la tua offerta! Clicca su "Aggiungi progetto"

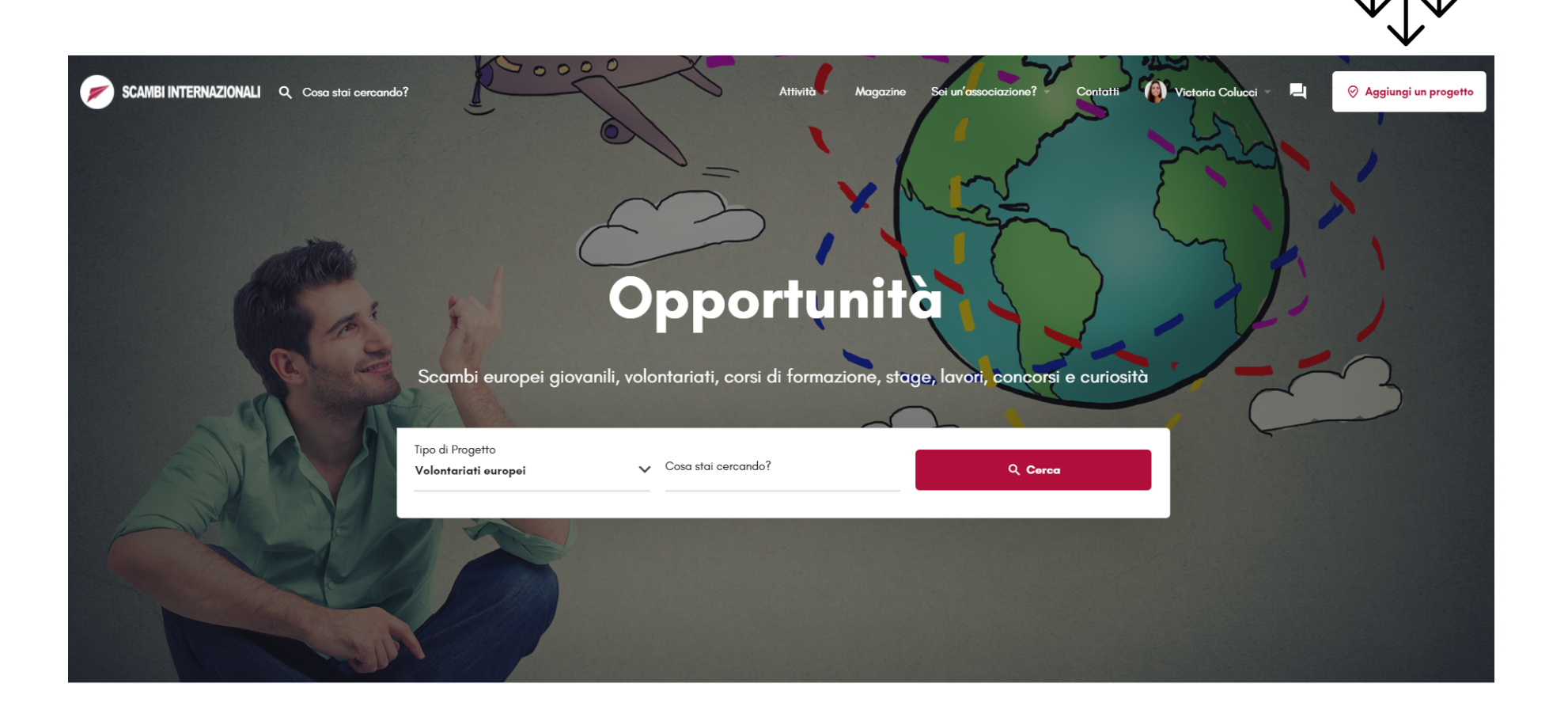

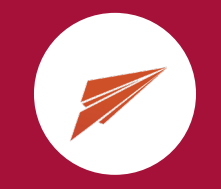

## Aggiungi il tuo progetto

Che tipo di progetto vorresti aggiungere?

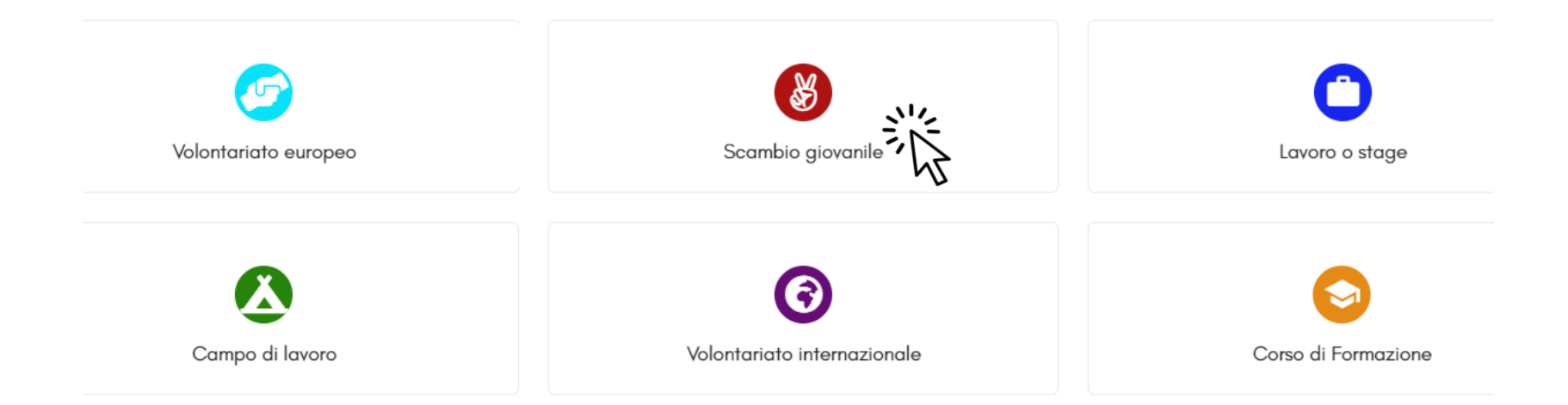

1. Per cominciare, dovrai scegliere il tipo di progetto che vuoi aggiungere e cliccarci su!

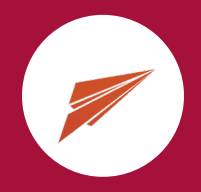

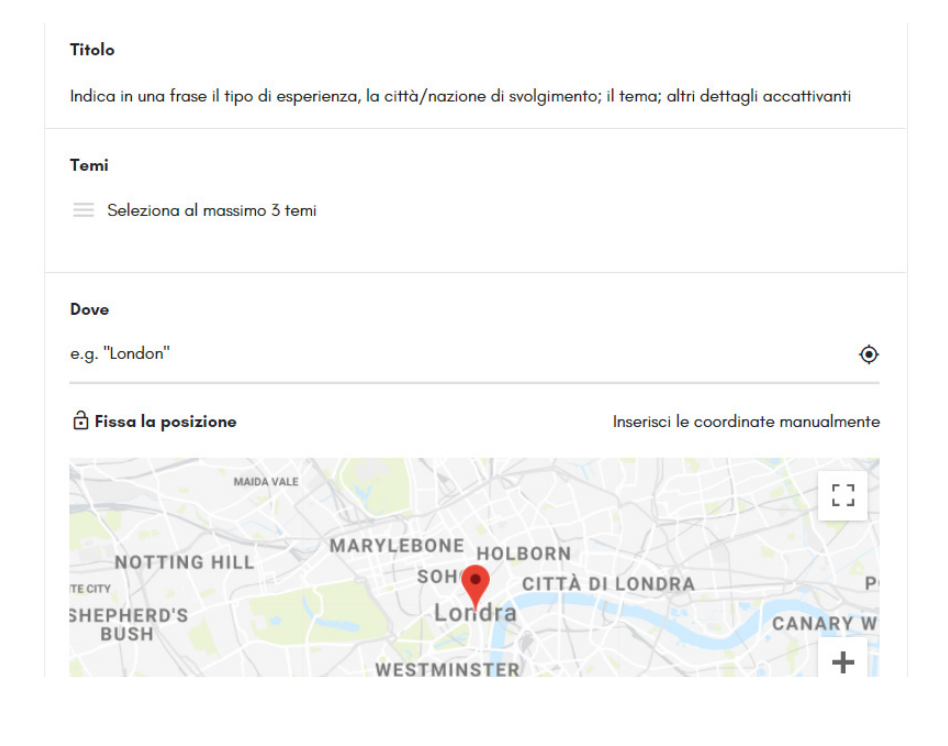

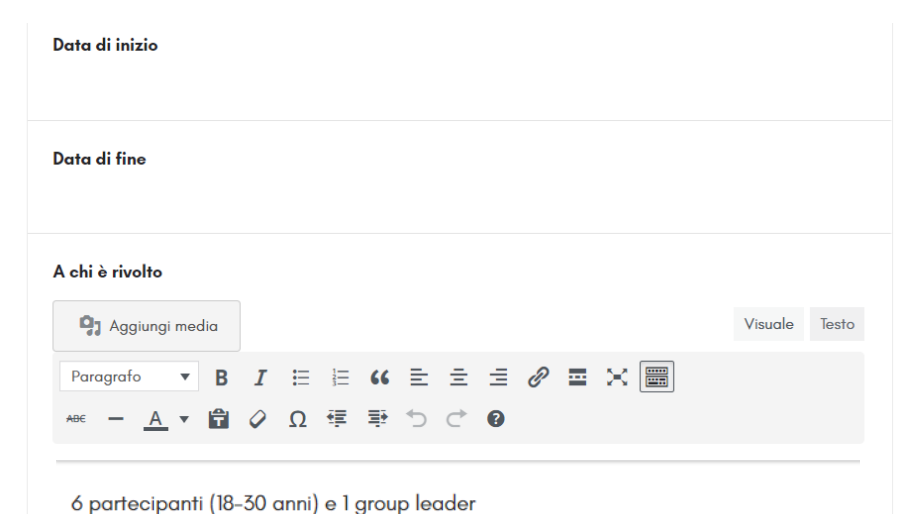

2. Qui comincia la fase di compilazione dei box! Consigliamo di utilizzare dei **titoli in italiano** in modo che gli aspiranti partecipanti possano comprendere sin da subito il tema del progetto!

#### ESEMPIO:

-"Scambio Internazionale in Spagna per l'imprenditoria sociale giovanile"

Nel caso di un volontariato o un Training course potrebbe essere:

- "Training course in Svezia sulla solidarietà internazionale"

- "Volontariato europeo in Francia su metodi educativi alternativi"

3. Procedere seguendo le indicazioni come aggiungere i temi su cui si basa il progetto, la località, data di inizio e fine!

Nel box "a chi è rivolto", indicare il tipo di partecipanti che si sta cercando, la fascia d'età ed eventuali Group Leader.

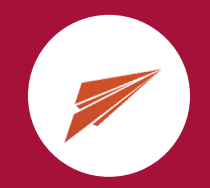

4. In "Descrizione del progetto e delle attività" potrai spiegare in cosa consiste il progetto e in che modo si svilupperà.

### Prima parte:

Associazione di invio: *nome della tua associazione* Associazione ospitante: *nome dell'associazione che accoglierà i partecipanti*

## Seconda parte:

Descrivere in cosa consiste il progetto, con le sue attività.

#### Descrizione del progetto e delle attività

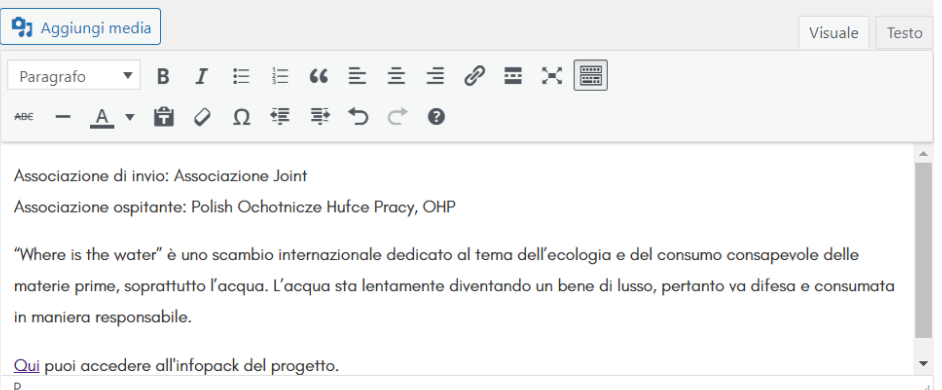

#### Terza parte:

È possibile aggiungere eventuali infopack o link utili. Per farlo è necessario evidenziare la parola interessata, cliccare sul simbolo "inserisci link" ed aggiungere il link interessato.

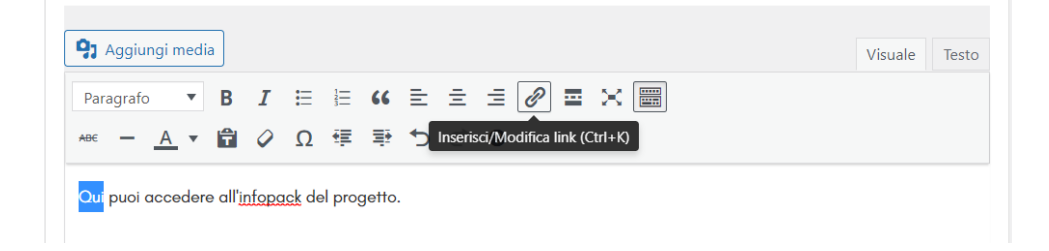

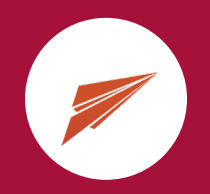

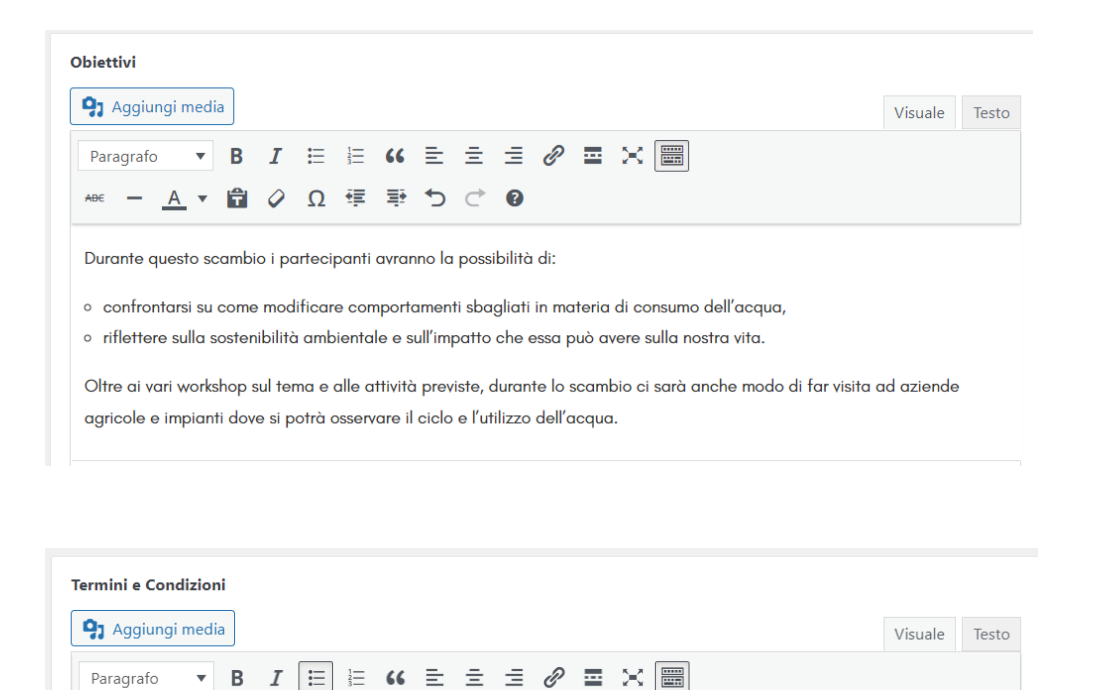

5. Nel box "Obiettivi" indicare le finalità del progetto e gli obiettivi che potrà raggiungere il/la partecipante.

6. In "Termini e condizioni" è consigliato descrivere i requisiti richiesti per poter partecipare (conoscenza della lingua inglese, abilità ecc), eventuali costi e istruzioni da seguire (Es: effetturare Test covid prima della partenza).

o Le spese di viaggio sono rimborsate entro un massimale stabilito dal programma Erasmus+ di 2/5 euro.

o Per aderire, i partecipanti devono essere in possesso di un'assicurazione di viaggio valida e aver effettuato, al

o Vista la situazione il nostro staff, in collaborazione con l'organizzatore del progetto, è alle prese con tutti gli accertamenti necessari; le tempistiche saranno perciò più lunghe per garantire la sicurezza di tutti i partecipanti.

o Durante l'intera durata del progetto il vitto e l'alloggio sono interamente finanziati dal programma Erasmus+. o Le spese di viaggio sono rimborsate entro un massimale stabilito dal programma Erasmus+ di 275 euro.

o È consigliata una buona conoscenza della lingua inglese.

momento della partenza, il test per il Covid-19 con risultato negativo.

o Per candidarti a questo scambio internazionale è necessario compilare il form sottostante allegando Cv con foto, lettera motivazionale e completare questo modulo

7. Si consiglia di chiamare all'azione l'aspirante candidato chiedendo di compilare il form presente alla fine dell'offerta e specifiicare la documentazione necessaria richiesta come Cv, Lettera motivazionale ed eventuali moduli richiesti dall'associazione.

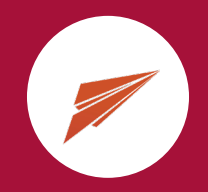

8. Nel box "Processo di selezione" inserire la frase "I candidati selezionati verranno ricontattati via mail."

#### Processo di selezione

I candidati selezionati verranno ricontattati via mail.

9. Nel momento in cui si inserisce la propria mail di contatto e si carica il progetto, all'interno dell'offerta si genera un form che il/la candidat\* dovrà compilare.

Quando cliccherà su invio, la candidatura con tutte le informazioni e i documenti necessari richiesti (come CV, form, ecc) arriverà direttamente alla mail da te indicata!

Per questo è importante inserire il contatto esatto su cui si vogliono ricevere le richieste.

10. Nella sezione logo dovrai inserire il logo dell'associazione di invio, quindi la tua.

Indirizzo mail di contatto

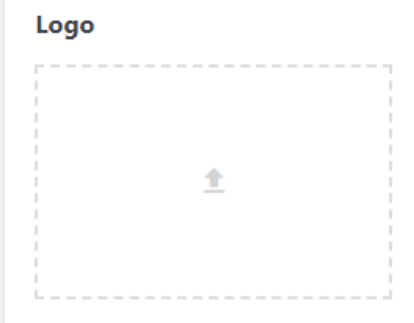

Dimensione massima del file: 20 MB.

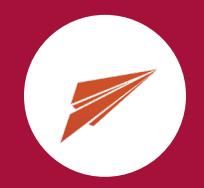

Ecco qui il form che si genera nel momento in cui carichi il tuo progetto!

I candidati dovranno rispondere a tutti i campi richiesti e quando cliccheranno su "Invia", la candidatura arriverà direttamente alla mail da te indicata nel box "mail di contatto"!

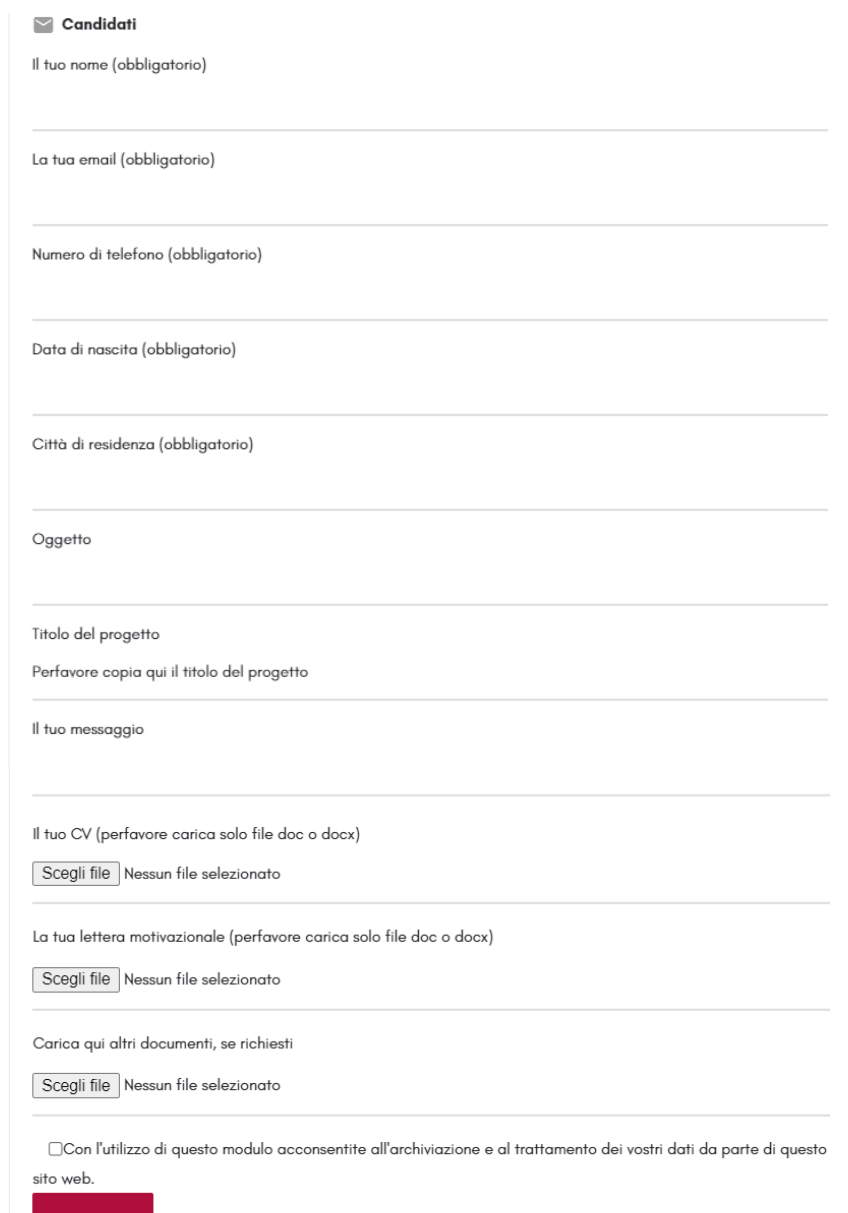

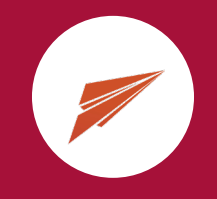

# **Ultime raccomandazioni**

1. Il titolo e i contenuti dell'offerta **DEVONO ESSERE SCRITTI IN LINGUA ITALIANA** in modo che gli aspiranti partecipanti comprendando chiaramente il tema, le finalità e le richieste del progetto;

2. Ci sono anche dei box opzionali che, se compilati, potranno rendere il tuo progetto più completo;

3. Ricorda che caricando l'offerta si genera un form che permette l'invio della candidatura direttamente alla mail da te inserita! Per questo motivo richiediamo di non aggiungere nei box ulteriori informazioni di contatti che potrebbero confondere il/la candidat\*.

Seguendo tutte le istruzioni da noi indicate siamo sicuri che il tuo progetto sarà ben strutturato ed efficace!